# **УТВЕРЖДАЮ**

Генеральный директор

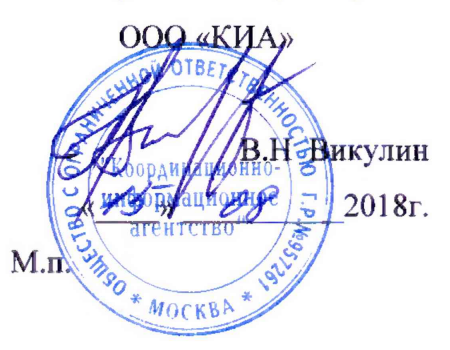

Инструкция

Модули приемовычислительные серии ВЕКТОР-СС

Методика поверки КБРД.468261.006МП

> **г. Москва 2018 г.**

Настоящая методика поверки (МП) устанавливает методы и средства первичной, периодической поверок модулей приемовычислительных ВЕКТОР-СС (в дальнейшем - модули ВЕКТОР-СС) модификаций ВЕКТОР-СС-РС1е-05, ВЕКТОР-СС-РС1е-5, ВЕКТОР-СС-РС1е-25, ВЕКТОР-СС-250.

Интервал между поверками модулей ВЕКТОР-СС два года.

## 1 ОПЕРАЦИИ ПОВЕРКИ

1.1 При первичной и периодической поверке должны выполняться операции, указанные в таблице 1.

Таблица 1

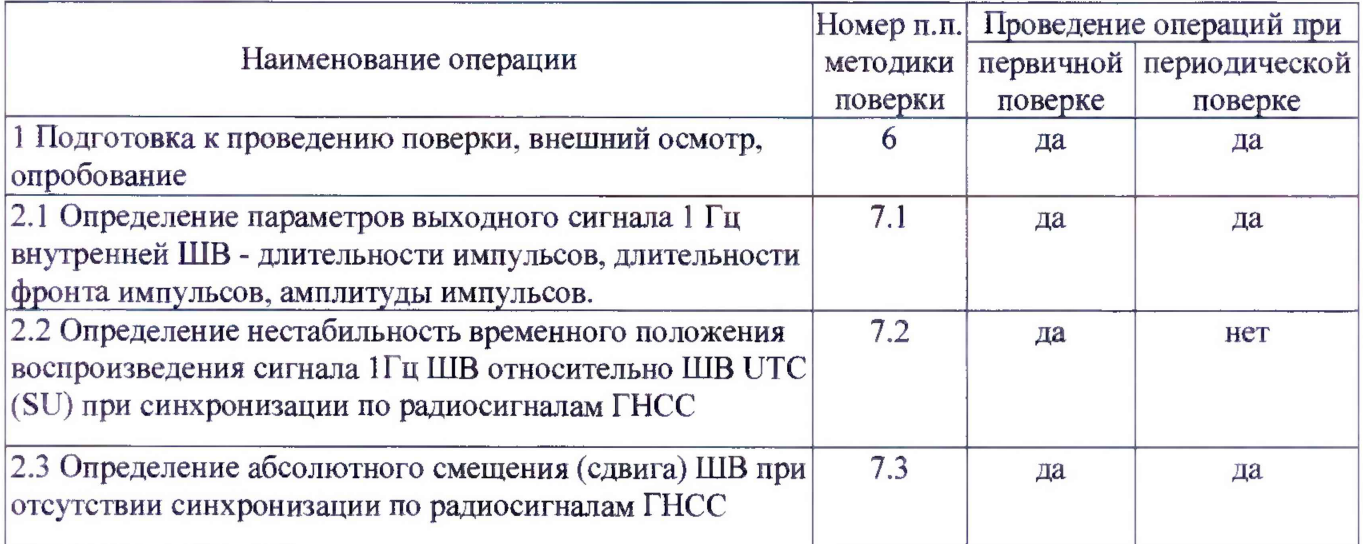

## 2 СРЕДСТВА ПОВЕРКИ

2.1 При проведении поверки должны применяться средства поверки, указанные в таблице 2.

2.2 Все средства поверки должны быть исправны и иметь действующий документ о поверке (знак поверки).

Таблица 2

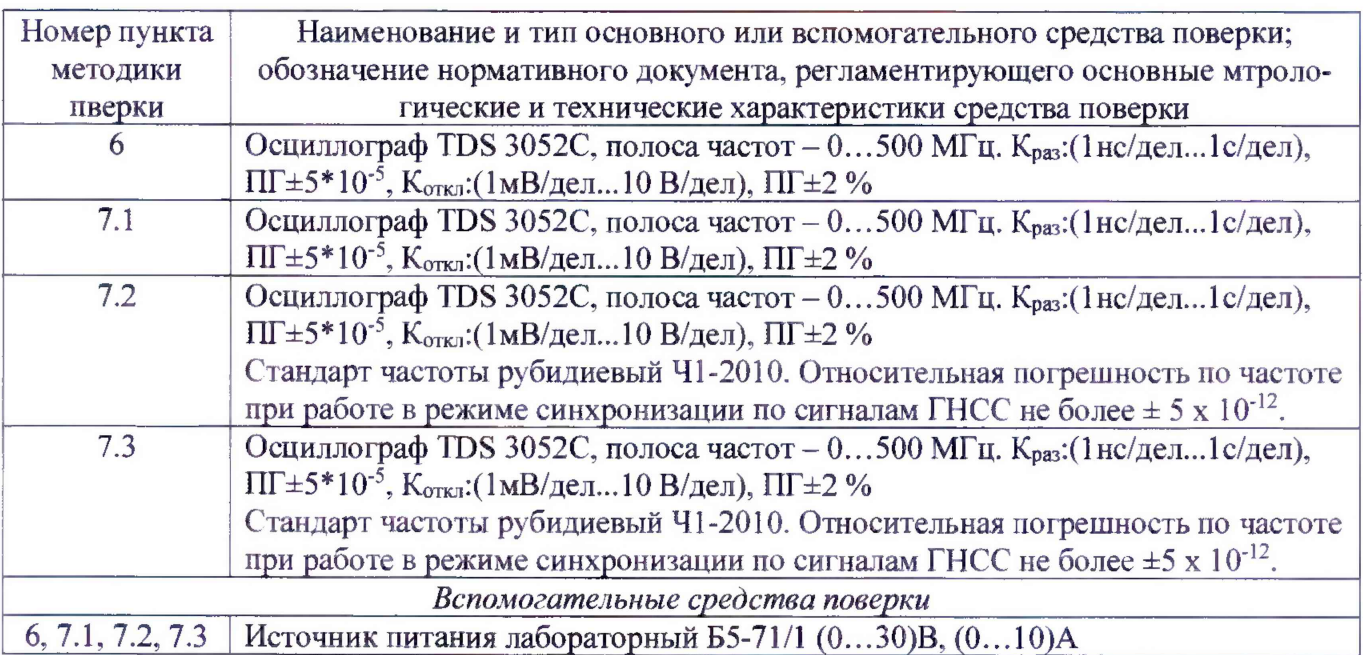

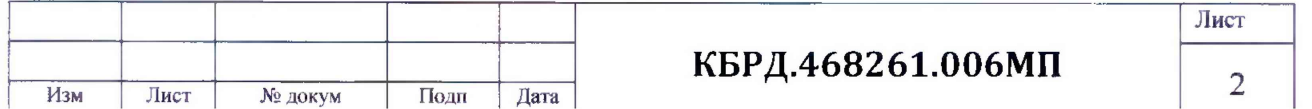

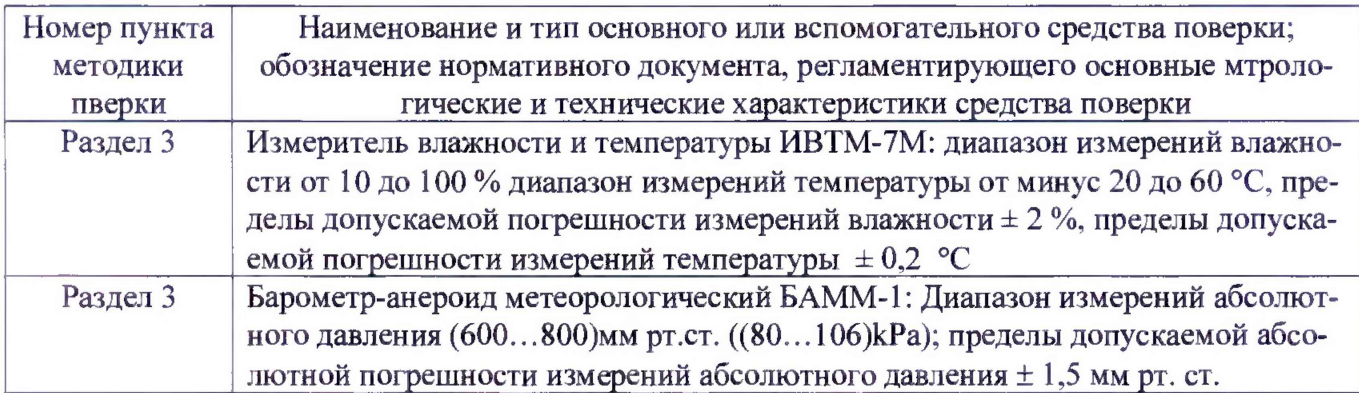

2.3 Допускается применение других средств измерений, удовлетворяющих требованиям настоящей методики поверки и обеспечивающих измерение соответствующих параметров с требуемой погрешностью.

## 3 Условия поверки

5.1 При проведении поверки должны соблюдаться следующие условия:

- температура окружающего воздуха, °С...............................................................от 15 до 25;
- относительная влажность воздуха, %.................................................................. от 45 до 80;
- атмосферное давление, кПа (мм рт.ст.)............................... т 84 до 106,7 (от 630 до 800).

## 4 Требования к квалификации поверителей

3.1 К проведению поверки допускаются лица, аттестованные в качестве поверителей радиоэлектронных средств, имеющие опыт работы в среде Windows и изучившие эксплуатационную документацию ВЕКТОР-СС и средств поверки.

#### 5 Требования безопасности

4.1 Корпуса средств поверки должны быть заземлены.

4.2 При включенном питании запрещается монтаж и демонтаж оборудования, подключение и отключение соединительных кабелей.

#### 6 Подготовка к проведению поверки. Внешний осмотр. Опробование.

6.1 На поверку представляют модули ВЕКТОР-СС полностью укомплектованные в соответствии с ЭД, за исключением ЗИП. При периодической поверке представляют дополнительно свидетельство о предыдущей поверке.

6.2 Во время подготовки к поверке поверитель знакомится с нормативной документацией на модуль ВЕКТОР-СС подготавливает все материалы и средства измерений, необходимые для проведения поверки.

#### 6.3 Поверитель подготавливает модуль ВЕКТОР-СС к испытаниям:

- в модификациях ВЕКТОР-СС-РС1е-05, ВЕКТОР-СС-РС1е-5, ВЕКТОР-СС-РС1е-25:
	- подать питание на разъём XSS2 с внешнего блока питания 12В, 1А с использованием кабеля питания (КП) из комплекта модуля,
	- вывести сигнал 1Гц ШВ подключением кабеля поверочного 1 (КП1) (из комплекта модуля) к разъёму ХР5 на модуле,
- в модификации ВЕКТОР-СС-250:
	- подать питание на разъём USB с ПК с использованием кабеля USB из комплекта модуля,
	- вывести сигнал 1Гц ШВ подключением кабеля поверочного 2 (КП2) (из комплекта модуля) к разъёму XS1 на модуле в соответствии с руководством по эксплуатации.

6.4 Перед проведением поверки необходимо провести следующие подготовительные работы:

• - провести внешний осмотр на предмет отсутствия повреждений модуля ВЕКТОР-СС, ос-

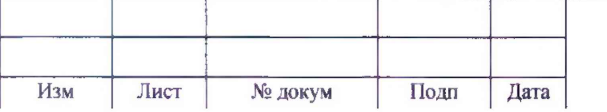

 $KBP\text{A}468261.006\text{M}\text{I}$  3

циллографа TDS 3052С, стандарта частоты рубидиевого 41-2010;

- - проверить срок действия свидетельства о поверке на средства поверки;
- - обеспечить установление режима в стандарте частоты рубидиевом 41-2010 в течение не менее 24 часов;
- модуль ВЕКТОР-СС должен быть прогрет и синхронизироваться от ГНСС не менее 3 часов.
	- 6.5 Опробование.

6,5.1 Собрать схему в соответствии с рисунком 1.

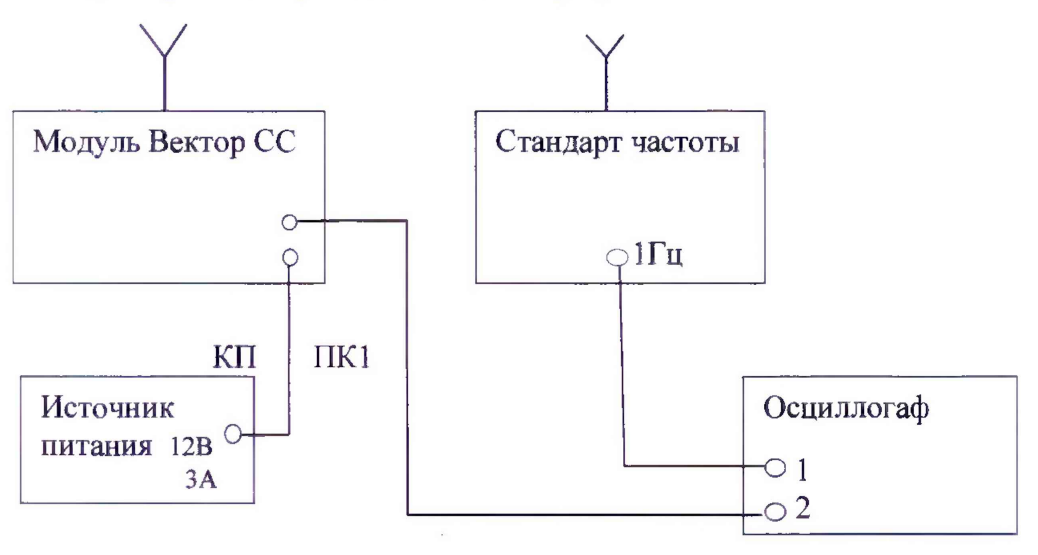

Рисунок 1

6.5.2 В осциллографе установить:

- наблюдение сигнала, поступающего на вход 2,
- сопротивление входа 2 равным 1 Мом,
- запуск горизонтальной развёртки от фронта сигнала, поступающего на вход 2,
- горизонтальную развёртку 200 ме/клетку,
- чувствительность входа 1 В/клетку,
- регулировкой уровня запуска обеспечить наблюдение импульсов на экране осциллографа.

6.5.3 Результат опробования считать успешным, если на экране осциллографа наблюдаются импульсы.

#### 7 ПРОВЕДЕНИЕ ПОВЕРКИ

## 7.1 Определение параметров выходного сигнала 1 Гц внутренней ШВ длительности, амплитуды, длительности фронта импульсов.

7.1.1 Выполнить п. 6.1, 6.2, настроить развёртку осциллографа удобно для измерений параметров импульсов. Это импульсы сигнала 1Гц ШВ.

7.1.2 Измерить длительность, амплитуду, длительность фронта импульсов.

7.1.3 Считать результаты испытания положительными, если:

- длительность импульсов не более 100 мс,
- амплитуда импульсов не менее ЗВ,
- длительность фронта импульсов не более 50 не.

## 7.2 Определение нестабильность временного положения сигнала 1Гц ШВ относительно 1ПВ UTC (SU) при синхронизации по радиосигналам ГНСС

7.2.1 Собрать схему в соответствии с рисунком 1.

7.2.2 Установить в осциллографе:

- наблюдение сигналов, поступающих на входы 1 и 2,
- сопротивление входов 1 и 2 равным 1 МОм,

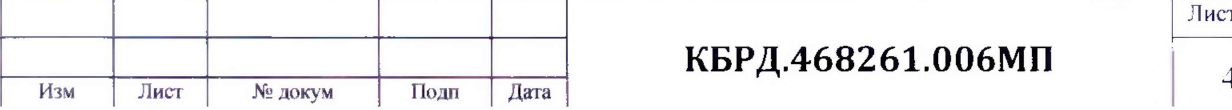

КБРД.468261.006МП <sub>4</sub>

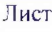

- запуск горизонтальной развёртки от фронта сигнала, поступающего на вход 1,
- горизонтальную развёртку 200 нс/клетку,  $\overline{\phantom{0}}$
- чувствительность входов 1 и 2 2 В/клетку,
- регулировкой уровней отображения сигналов с входов 1 и 2 обеспечить удобное наблюдение импульсов на экране осциллографа.
- регулировкой уровня запуска (на сигнале с входа 1) обеспечить наблюдение импульсов на экране осциллографа.

7.2.3 Наблюдать и измерять смещение фронта импульса с входа 2 относительно фронта импульса с входа 1 осциллографа.

7.2.4 Считать результаты испытания положительными, если величина смещения не превысит 0,25 мкс.

### 73 Определение абсолютного смещения (сдвига) ШВ при отсутствии синхронизации по радиосигналам ГНСС

7.3.1 Собрать схему в соответствии с рисунком 1.

7.3.2 Установить в осциллографе:

- наблюдение сигналов, поступающих на входы 1 и 2,
- сопротивление входов 1 и 2 1 МОм,
- запуск горизонтальной развёртки от фронта сигнала, поступающего на вход 1,
- горизонтальную развёртку 200 нс/клетку,
- чувствительность входов 1 и 2 2 В/клетку,
- регулировкой уровней отображения сигналов с входов 1 и 2 обеспечить удобное наблюдение импульсов на экране осциллографа.
- регулировкой уровня запуска (на сигнале с входа 1) обеспечить наблюдение импульсов на экране осциллографа.

7.3.3 После синхронизации от ГНСС стандарта частоты в течение не менее 24 часов, а модуля ВЕКТОР-СС не менее 3 часов отключить антенну от модуля ВЕКТОР-СС. Наблюдать и измерять в течение 2-х часов с периодичностью 10 минут смещение фронта импульса с входа 2 (1 Гц ШВ) относительно фронта импульса с входа 1 осциллографа (1 Гц стандарта частоты).

7.3.4 Считать результаты испытания положительными, если величина смещения не превысит указанной в таблице 2:

Таблица 2

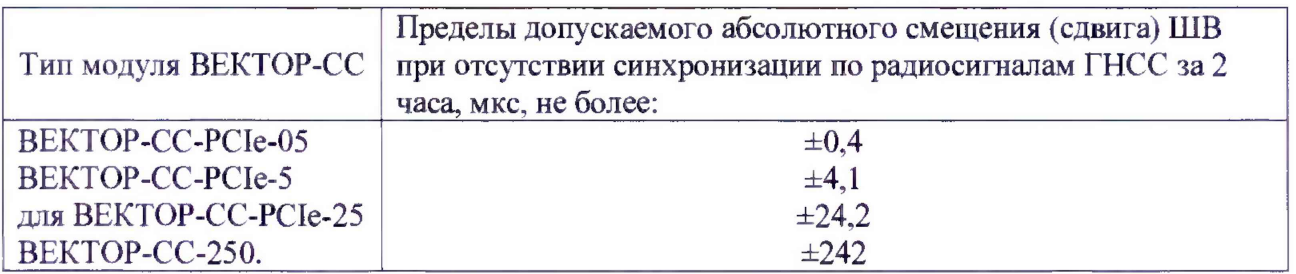

## 7 ОФОРМЛЕНИЕ РЕЗУЛЬТАТОВ ПОВЕРКИ

7.1 При поверке вести протокол произвольной формы.

7.2 Результаты поверки оформляются в соответствии с приказом Минпромторга России № 1815 от 02.07.2015 г. При положительных результатах поверки выдается свидетельство о поверке. При отрицательных результатах поверки анализаторы к применению не допускаются и на них выдается извещение о непригодности с указанием причин забракования.

Начальник испытательной лаборатории ООО «КИА»  $\mathcal{H}_{\mathcal{U}}$ ери $\ell$  Б. П. Алексеев

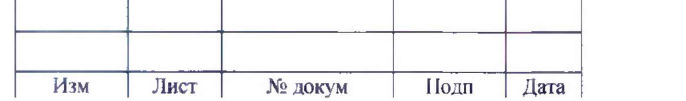

КБРД.468261.006МП  $\frac{1}{5}$ 

Лист